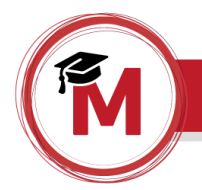

1) No site do MPDFT clique em Educação a Distância, ao final da página.

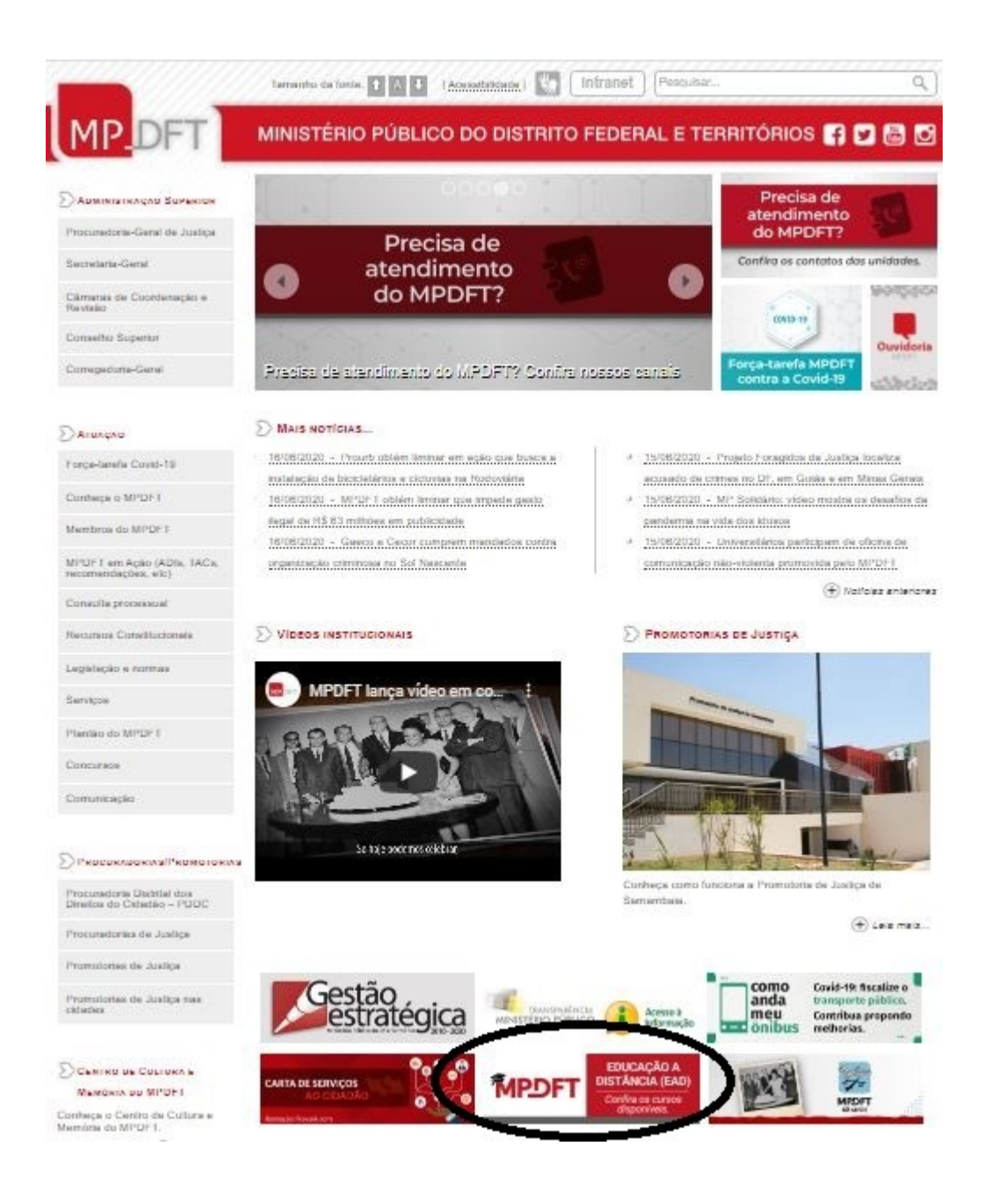

ou clique no link [www.mpdft.mp.br/ead.](http://www.mpdft.mp.br/ead)

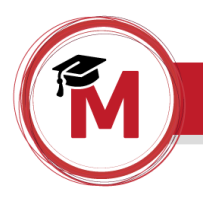

2) Agora você precisa fazer um breve cadastro. Clique em "Criar uma conta".

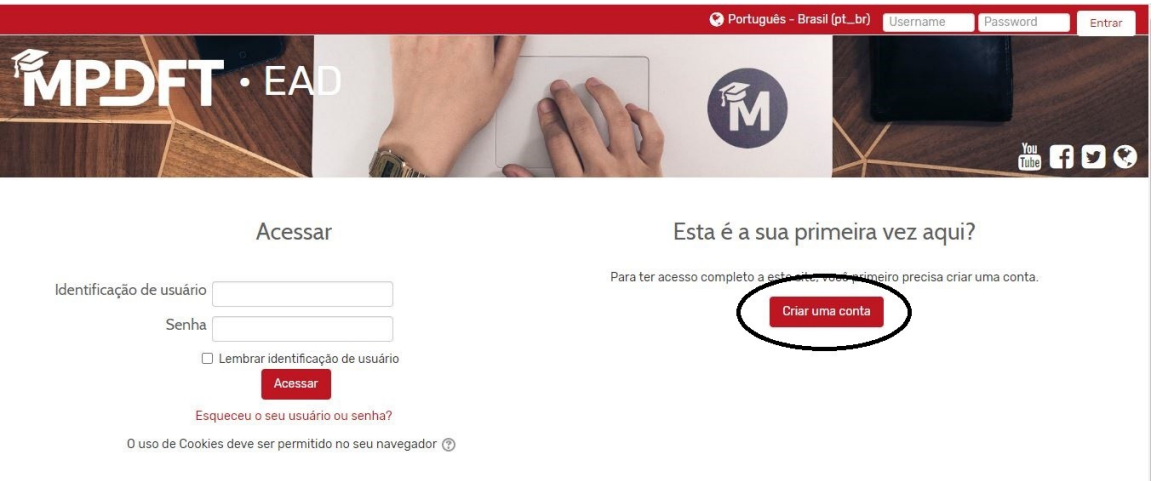

3) Preencha as informações necessárias.

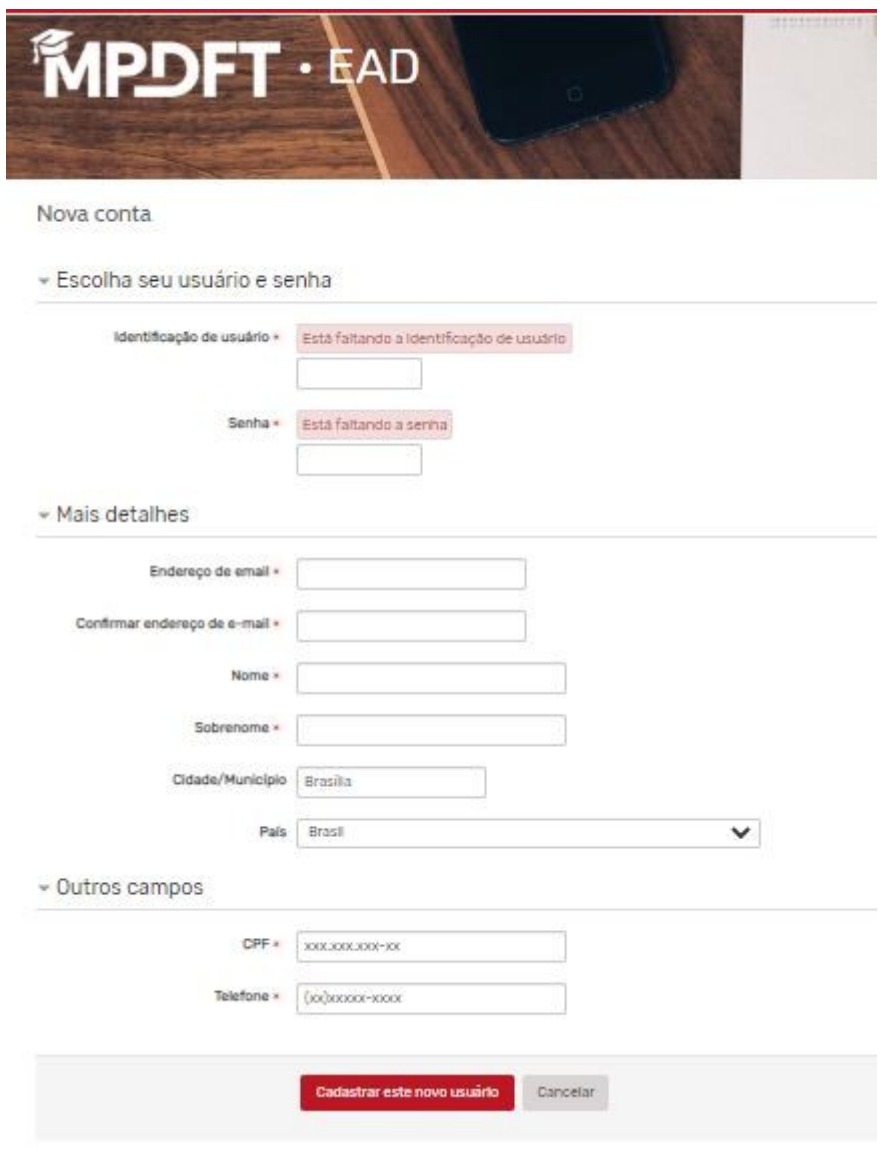

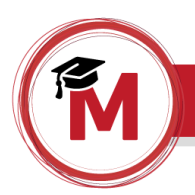

3) Uma mensagem será enviada para seu e-mail. Siga as instruções para validar sua conta.

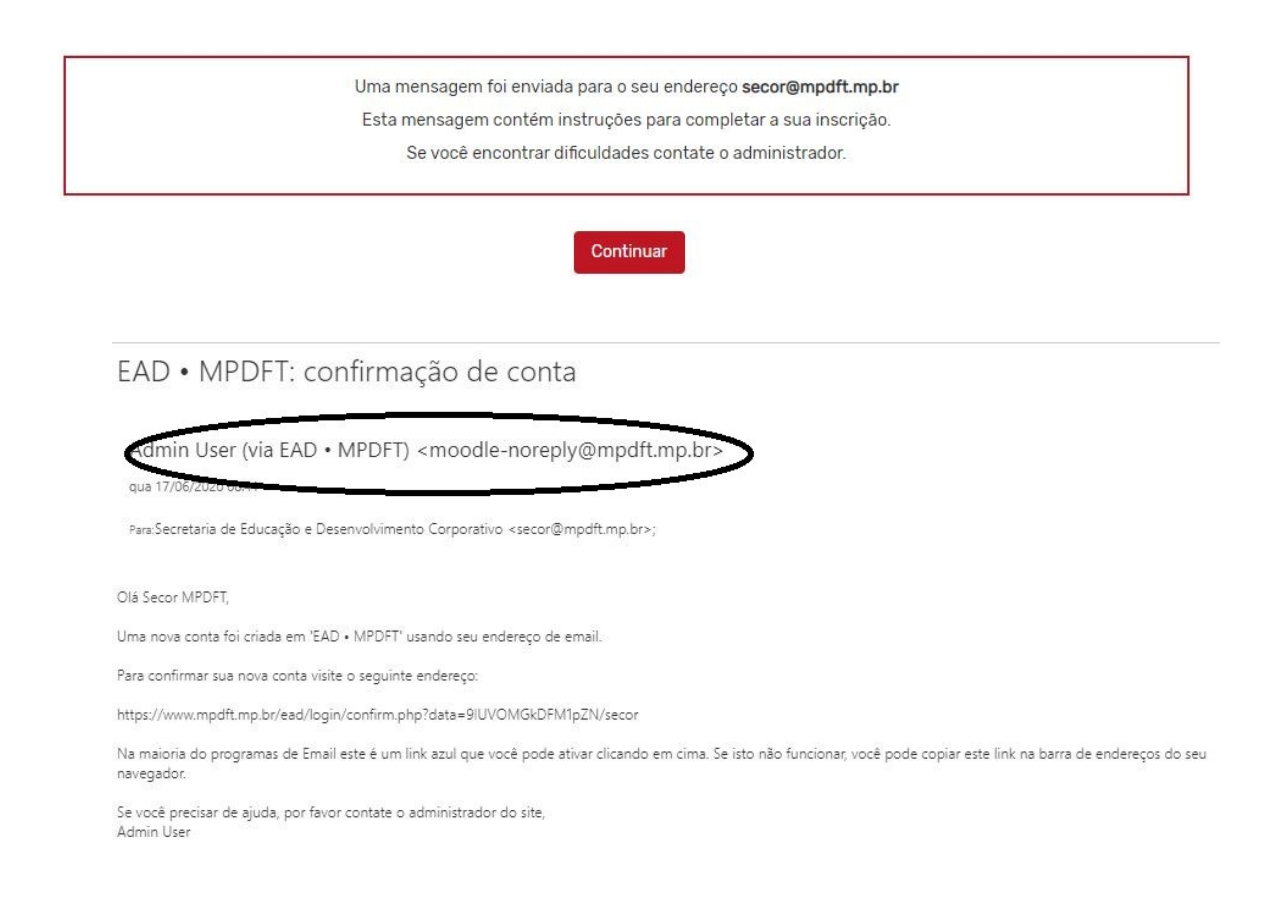

4) Vamos em frente! Clique em "Continuar".

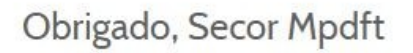

A sua inscrição foi confirmada

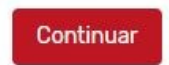

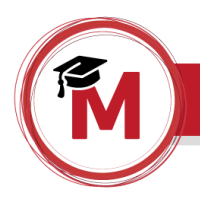

5) Agora clique na caixa "Comunidades Virtuais.

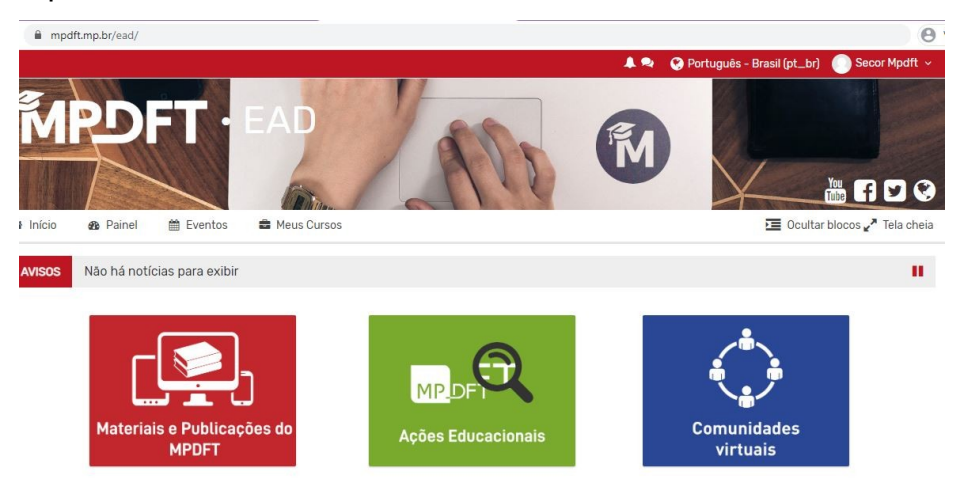

6) Clique em "Rede Urbanidade".

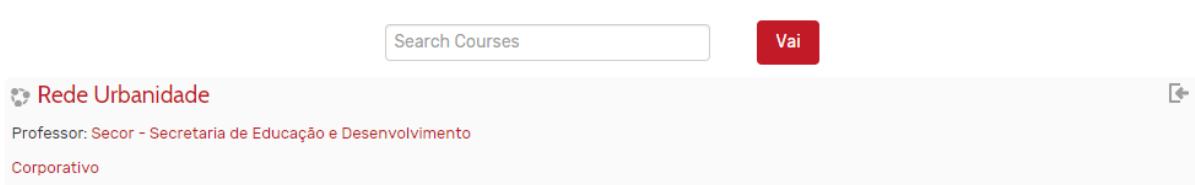

## 7) Agora clique em "Inscreva-me".

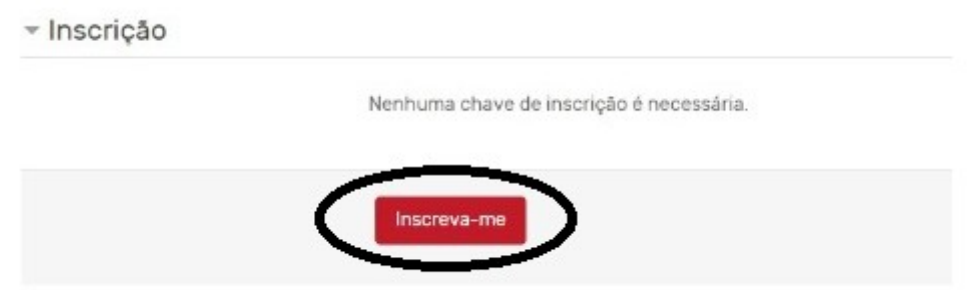

Pronto! Você está inscrito no evento.

Agora basta acessar a Comunidade Virtual Rede Urbanidade, nos dias e horários das *lives*!